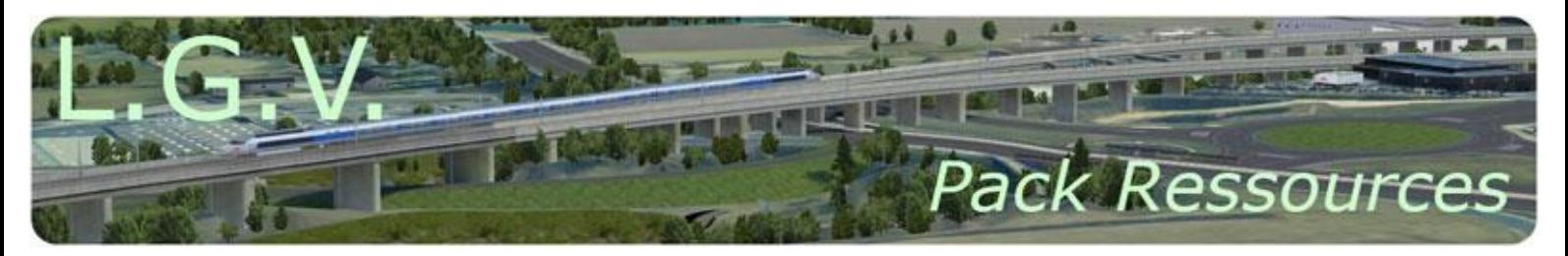

# **Enjeux et acteurs de la construction de la LGV-SEA en Charente**

**Pourquoi la future ligne à grande vitesse Sud-Europe-Atlantique représente-t-elle un aménagement majeur du territoire dans le département de la Charente ?**

**Quels sont les enjeux et les acteurs de la construction de la LGV-SEA en Charente ?**

### **Niveau et discipline :**

Première générale Géographie - Education à la citoyenneté et au développement durable

#### **Objectifs:**

- Réaliser une étude de cas sur un aménagement choisi dans un territoire proche du lycé
- Identifier les acteurs et les enjeux de l'aménagement des territoires.

## **Liens avec le programme :**

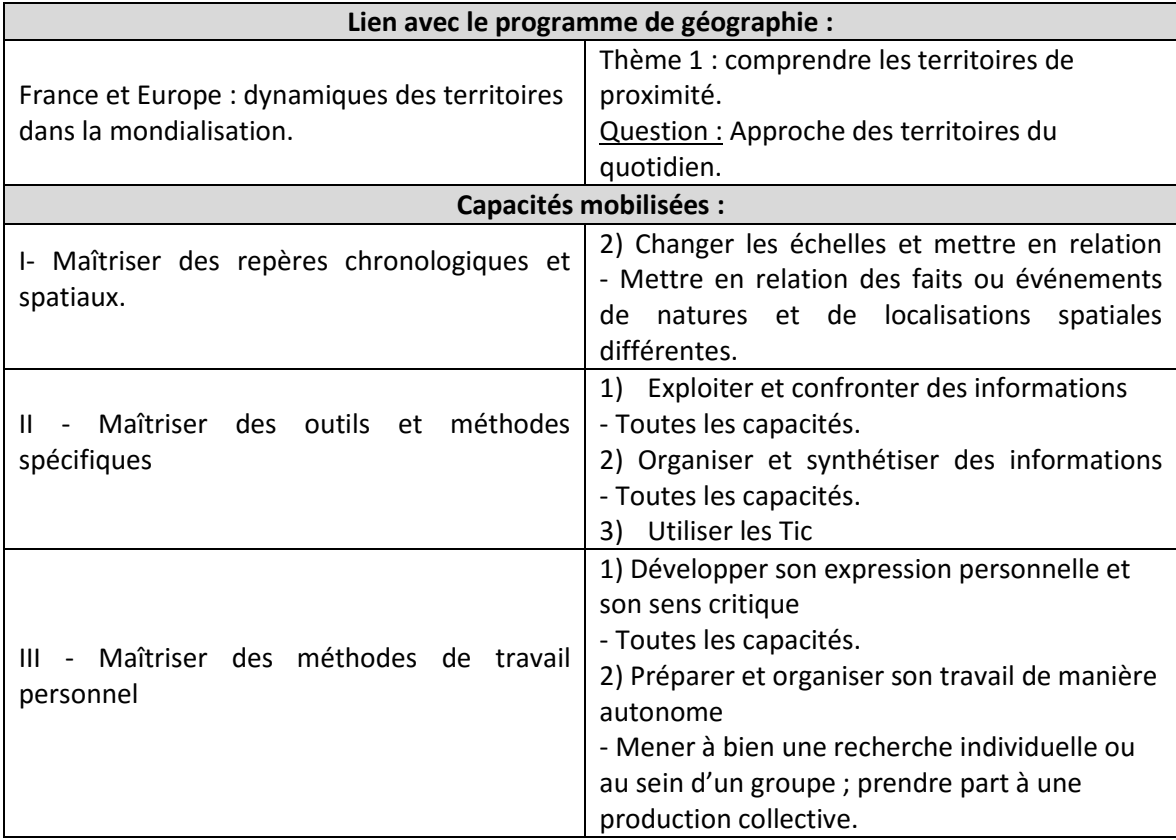

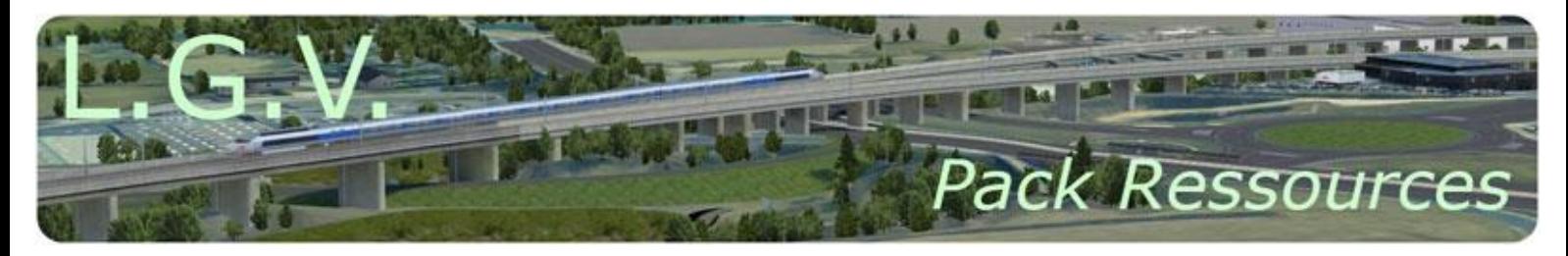

## **Ressources utilisées :**

Edugéo

### **Activité réalisée dans le cadre des TraAM 2014 :**

Il s'agit d' « Ecrire et Dire » sur l'aménagement de la ligne LGV à l'échelle du département de la Charente en utilisant les TICE (Edugéo, GoogleDrive, JogTheWeb).

### **Dossier documentaire :**

Le dossier documentaire, présenté sous la forme d'une sélection de pages internet présente plusieurs atouts :

- les documents sont dans leur contexte (sites internet) ce qui permet aux élèves de mieux les appréhender ;
- la lecture critique des documents est plus facile ;
- le choix est vraiment multiple en ce qui concerne la nature des documents : vidéo, audio, texte, image ;
- les élèves, de façon libre, peuvent suivre certains liens au gré de leurs besoins.

L'utilisation d'une plateforme collaborative permet aux élèves de bénéficier d'une réelle autonomie quant à la gestion du temps et quant à l'organisation du travail en groupe. Elle correspond, en outre, à une utilisation d'internet familière aux élèves : discussion en ligne, commentaires, chat, partage.

Ensemble documentaire en ligne et outils collaboratifs permettent aussi à chaque groupe d'avancer à son rythme.

L'outil Edugéo, grâce aux nombreuses couches de données qu'il propose, permet aux élèves de faire varier les échelles, de bien appréhender le(s) territoire(s) sur lesquels ils travaillent, de parfaitement localiser les éléments qu'ils cartographient.

## **Déroulement :**

1<sup>ère</sup> heure : Prise de connaissance des documents et présentation de l'aménagement étudié.

 $\Rightarrow$  Accroche-introduction : visionnage d'une des animations 3D du [site internet de la LGV-SEA.](http://www.lgv-sea-tours-bordeaux.fr/visite-interactive/) :

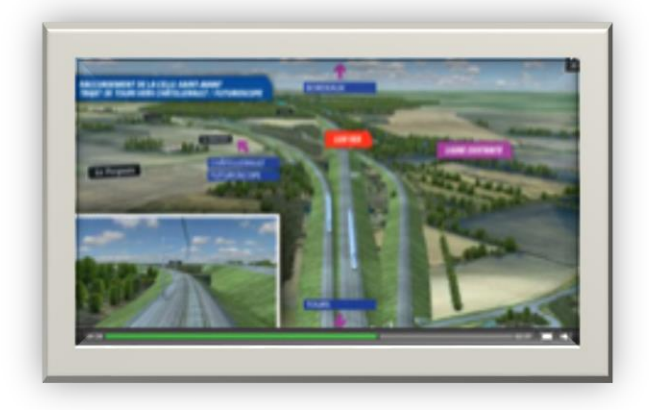

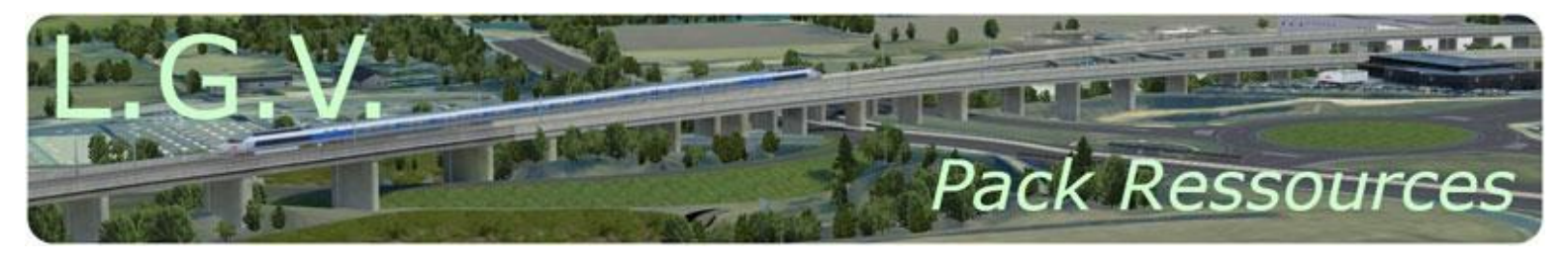

 $\Rightarrow$  Recueil des impressions des élèves :

Le professeur dialogue avec les élèves pour faire ressortir :

Après avoir regardé l'animation, les élèves mettent en commun leurs premières impressions.

- l'ampleur des travaux,
- l'importance de l'aménagement,
- la transformation des paysages,
- l'impact sur la vie des habitants du territoire.

Les élèves prennent

connaissance du parcours internet (ensemble documentaire de 19 pages internet) grâce à un jog réalisé à l'aide de Jogtheweb.

Le choix des pages internet a été fait pour qu'un seul document apparaisse par page. Ils font éventuellement des recherches complémentaires pour aider à la compréhension.

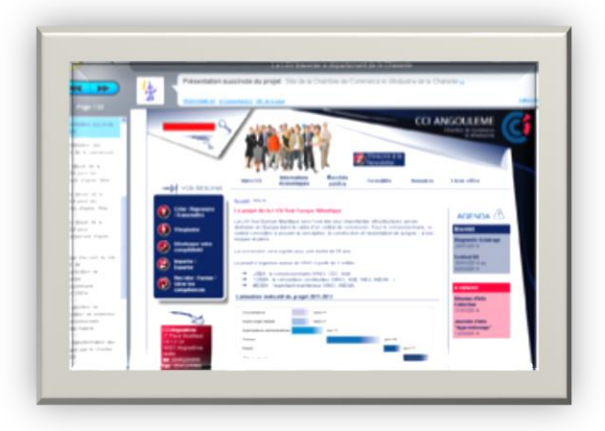

Il convient de veiller à ce que les élèves ne se "perdent" pas sur des pages internet trop éloignées du sujet.

 $\Rightarrow$ Travail à faire pour la séance suivante (le travail peut être commencé en classe) :

En binôme, les élèves rédigent un texte court (≈10-15 lignes) pour présenter concrètement le projet : objectif, durée, dates, coût, localisation, etc. Ce travail se fait sur Google Drive pour permettre l'écriture collaborative

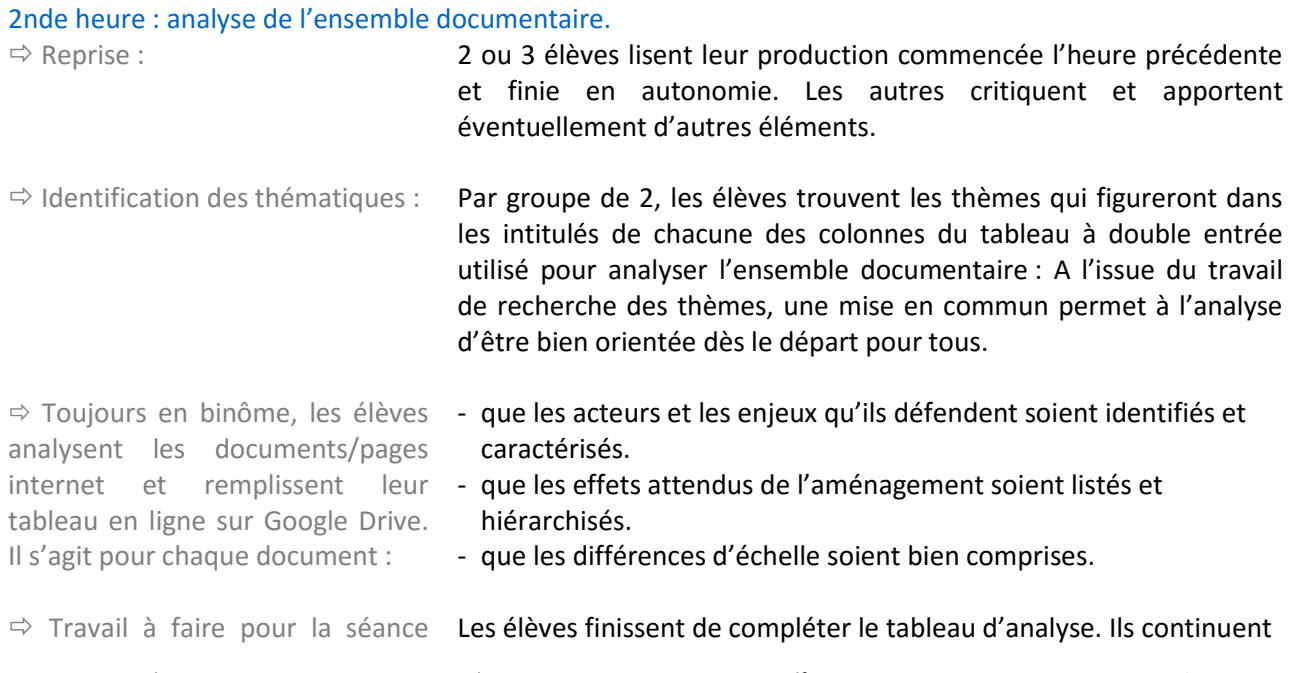

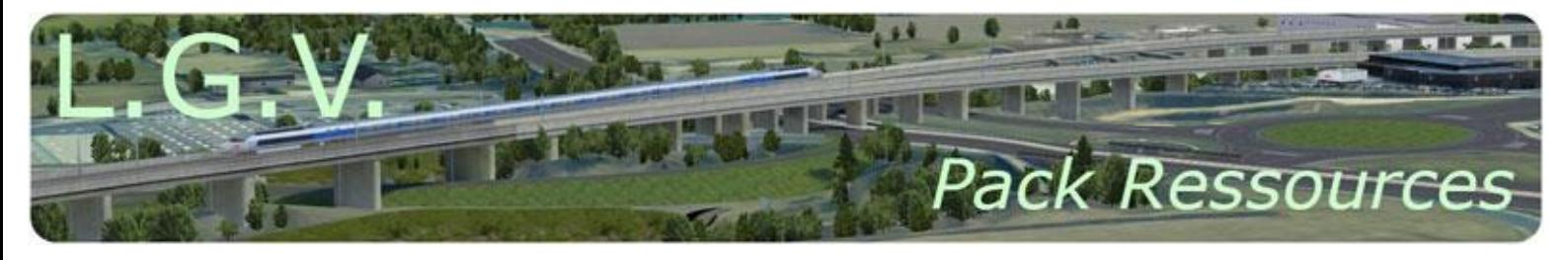

suivante : **auxilier en groupe qu'ils soient dans l'établissement ou chez eux** grâce à l'espace collaboratif.

### 3 ème heure : analyse des documents et réalisation d'un schéma de synthèse.

 $\Rightarrow$  Reprise - correction : Chaque groupe d'élèves présente une ligne de son tableau d'analyse (une ligne correspondant à 1 document / 1 page internet. Les autres élèves corrigent, critiquent, précisent, apportent d'autres éléments.

 $\Rightarrow$  Schéma : Toujours par groupe de 2, les élèves réalisent un schéma reprenant les points principaux du tableau d'analyse. Ce schéma étant, lui aussi, un travail à faire en collaboration, le "cloud" est utilisé. L'application en ligne "dessin" de Google Drive est conseillée aux élèves, mais le choix de l'application peut leur être laissé. De très nombreux logiciels permettent de réaliser des schémas.

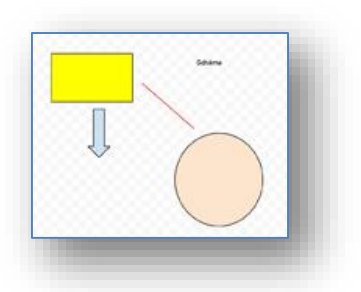

suivante :

<sup>⇒</sup> Travail à faire pour la séance Les élèves finissent le schéma de synthèse. Ils continuent à travailler en groupe qu'ils soient dans l'établissement ou chez eux grâce à l'espace collaboratif.

#### 4ème heure : schéma de synthèse et préparation de la légende du croquis de synthèse.

 $\Rightarrow$  Reprise - correction : 2 ou 3 groupes d'élèves présentent leur schéma grâce au vidéoprojecteur. Ils l'explicitent brièvement. Il faut veiller à ce que les élèves qui présentent leur schéma ne se contentent pas de le projeter mais l'expliquent oralement en s'appuyant sur ce qui est à l'écran. Les autres élèves, critiquent et font des remarques.

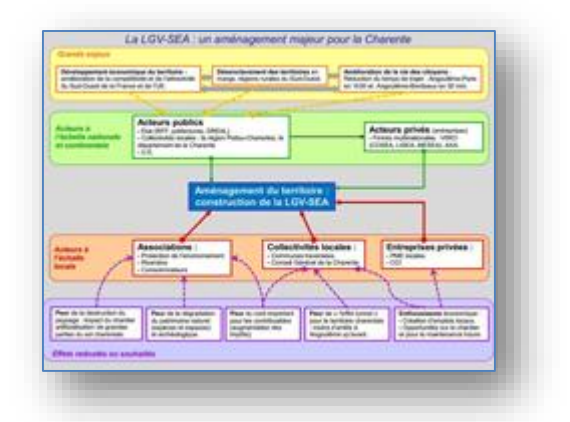

Réalisation d'une légende de croquis : Reprise - correction :

Par groupe de 2, les élèves réalisent une légende de croquis pour une synthèse présentant le projet d'aménagement, les grands

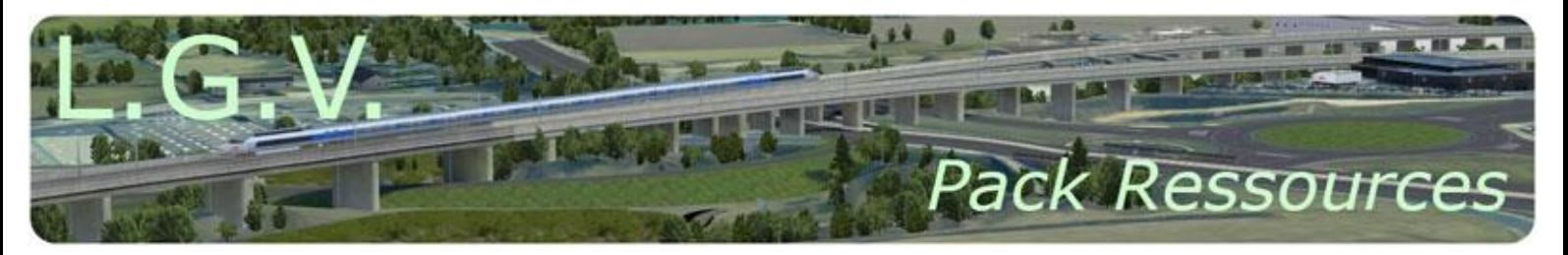

enjeux auxquels il répond, les principaux acteurs et les débats qu'il suscite. Le travail se fait sur papier. Ils recherchent les éléments cartographiables ; ils définissent les différentes parties de la légende et ils recherchent les figurés les plus pertinents.

Il convient alors de rappeler les règles de construction d'une légende, d'aider aux choix de figurés et de repérer les gros oublis.

#### 5ème et 6ème heures : réalisation du croquis de synthèse.

synthèse à l'échelle du département de la Charente

<sup>⇒</sup> Réalisation d'un croquis de Toujours en binôme, les élèves réalisent, grâce à Edugéo, un croquis de synthèse à l'échelle du département de la Charente répondant à la problématique "Pourquoi la future ligne à grande vitesse Sud-Europe-Atlantique représente-t-elle un aménagement majeur du territoire dans le département de la Charente ?"

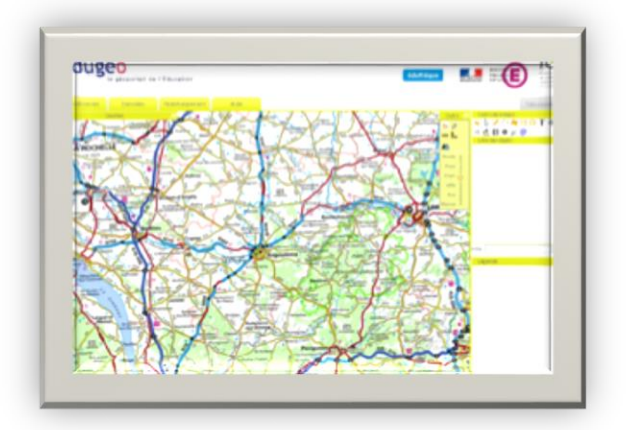

On aura donné aux élèves les identifiants nécessaires pour la connexion sur Eduthèque. On diffusera par le biais du "cloud" une vidéo tutorielle pour la première utilisation d'Edugéo réalisée grâce à Studiocam. On rappellera aussi que l'aide disponible sur l'interface Edugéo est la plupart du temps très efficace.

Avant de quitter Edugéo, les élèves doivent penser à enregistrer leur croquis en cours et à télécharger le fichier

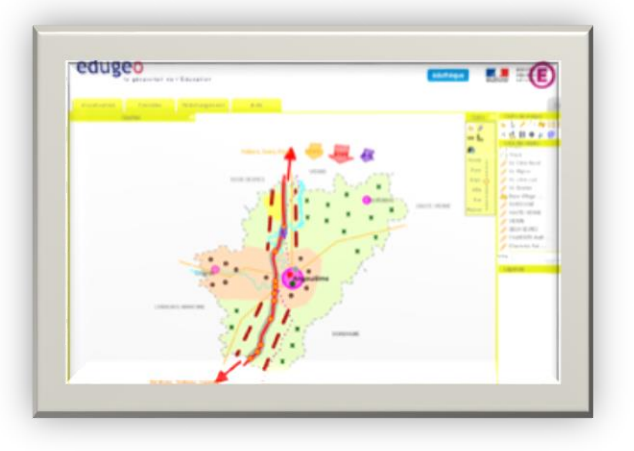

 $\Rightarrow$  Création d'un dossier sur Google Drive :

Chaque groupe d'élèves crée un dossier à ses deux noms sur Google Drive et y place, en partage avec le professeur, 3 fichiers :

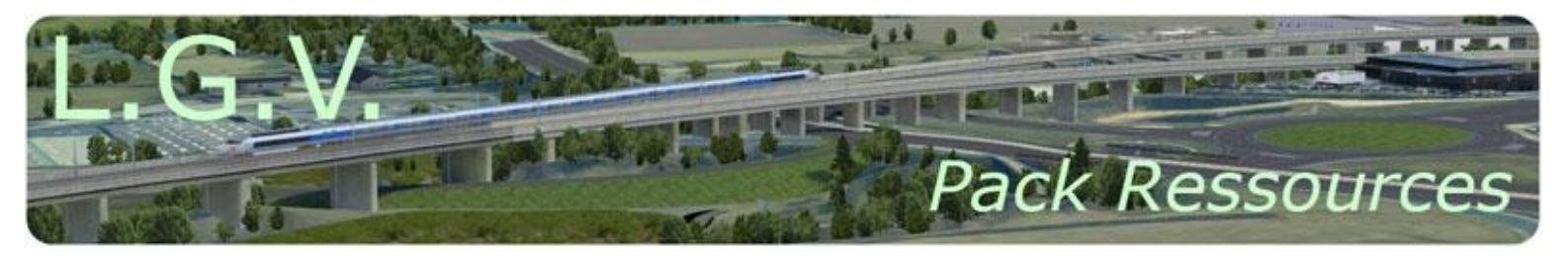

- Le texte de présentation de l'aménagement (heure 1). Format : PRES\_ nom1-nom2 (.doc ou .odt)
- Le schéma de synthèse du groupe (heure 3). Format : SCHE\_nom1-nom2 (.ppt ; .doc ; .jpeg ; …)
- Le croquis de synthèse avec sa légende (heures 5 et 6). Format : CROQ\_nom1-nom2 (.crq)

 $\Rightarrow$  Travail à faire : Les élèves disposent de quelques jours (si besoin) pour finaliser tous leurs documents et pour les partager de façon définitive sur Google Drive.

## **Actions de l'enseignant :**

 Lors des grandes étapes de la séquence, l'enseignant doit veiller à ce que les élèves ne prennent pas trop de retard, ne s'égarent pas trop, en veillant toutefois à toujours leur laisser une assez large autonomie.

 $\Rightarrow$  Il organise des mises en commun régulières permettant de :

- fixer la problématique,
- définir les grands thèmes d'analyse des documents,
- n'oublier aucune des informations importantes dans les documents,
- rappeler les règles et les méthodes de construction d'un schéma et d'un croquis.

 $\Rightarrow$  Lors des phases de travail en classe ou en salle informatique, l'enseignant navigue toujours de groupe en groupe et intervient lorsque les élèves se trouvent en difficultés.

 $\Rightarrow$  Il tente de prévenir tout problème technique afin que les élèves ne perdent pas de temps sur de petits obstacles d'ordre informatique. Il veille à ce que, pour chaque outil utilisé, les élèves disposent de tutoriels simples.

 $\Rightarrow$  A la fin de la séquence, il propose des corrections pour chacune des réalisations demandées. Il insiste sur le fait que ce ne sont que des propositions de correction et qu'il n'y a pas qu'un seul schéma possible ou qu'un seul croquis possible.

#### **Modes d'évaluation :**

Les réalisations que les élèves partagent avec le professeur permettent une évaluation. Eventuellement un exercice type bac "analyse de documents" peut être proposé en devoir surveillé. Le, ou les documents porteront sur un aménagement plus simple que la LGV et la consigne incitera les élèves à présenter le projet, ses enjeux et les acteurs qui interviennent. Évidemment, il faut alors compter 2 heures supplémentaire dans cette éventualité.